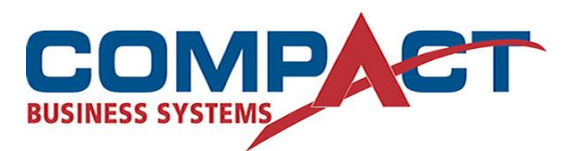

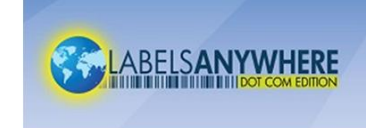

## **To Redeem an Inventory Certificate in LabelsAnywhere Desktop**

Start by choosing the Update Inventory link in the **Other Tasks** category on the left side of the LabelAnywhere Desktop window.

Then:

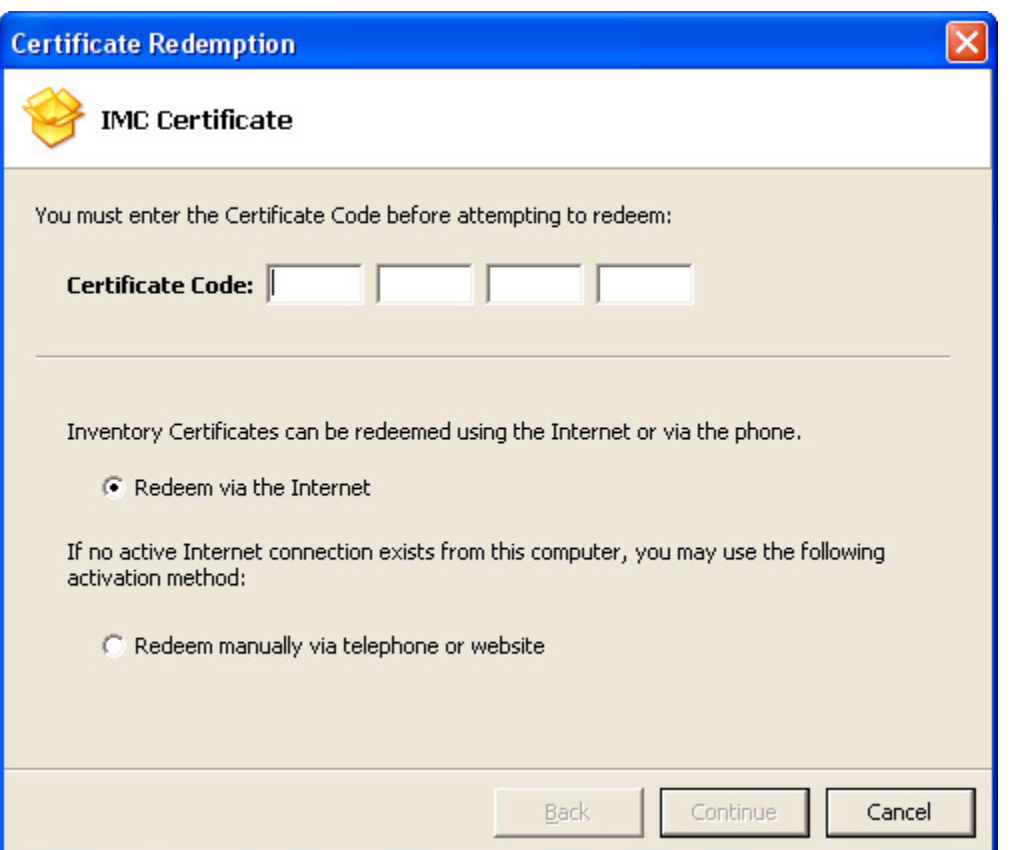

Enter the certificate code. If you have Internet access from the computer, try to redeem (authenticate) that way. If no Internet access, or that method doesn't work, click the Redeem manually via telephone or website button, then click next.

An IMC Certificate can only be redeemed once

To redeem via telephone or webpage:

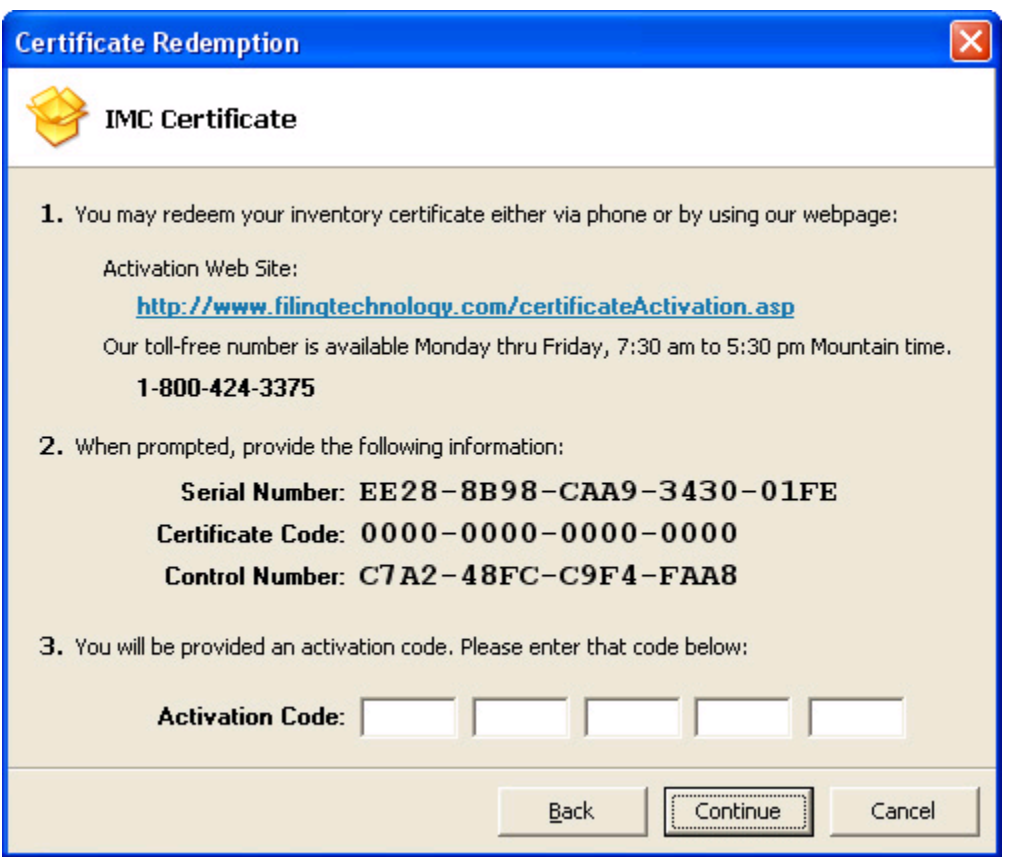

To authorize via telephone, or Website from another computer with Internet access, follow instructions as noted on screen.

You must keep this screen open while getting the Activation Code. If you close this screen, the next time you open it the Control Number will be different, and an Activation Code for a previous Control Number will not work.

An IMC Certificate can only be redeemed once

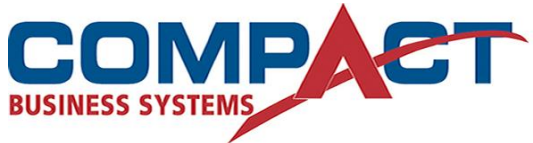

Compact Business Systems LabelsAnywhere Email: sales@compact.com.au Web: www.compact.com.au

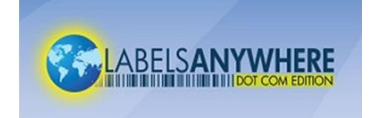

Phone: 1800 777 508 Web: www.labelsanywhere.com.au